IFW Wiki

## **Funktionen**

Das Modul erweitert die Zahlungsmodalitäten um Zahlungsziele, die fest auf einen bestimmten Monatstag liegen. Abhängig vom Rechnungsdatum werden automatisch einer von zwei Fälligkeitstagen als skontierbares Zahlungsziel ausgewählt.

## **Eingabe erweiterter Zahlungsbedingungen**

Öffnen Sie die Liste der Zahlungsbedingungen über den Menüpunkt **Vetrieb| Verkaufsparameter| Zahlungsbedingungen**.

Geben Sie im Feld **Zahlungsbed.Nummer**: eine eindeutige Nummer oder eine Kurzbezeichnung ein.

Im Feld **Zahlungsbed. Text** geben Sie den Text ein, der auf den Belegausdrucken erscheinen soll

Das Feld **"%"** ist für den Skontosatz vorgesehen.

Geben Sie im Feld "**innerhalb …. Tage** " den Schlüssel für das Zahlungsziel ein. Beispiele für Schlüssel finden sie im nachfolgenden Text.

Der Wert in der Zeile "**netto zahlbar innerhalb … Tage**" wird mit dem Rechnungsdatum addiert und ergibt so das Datum bis zu dem die Rechnung spätestens bezahlt sein muss.

[Speichern](https://wiki.ifw.de/wiki/doku.php?id=:anwender:bedienelemente:eingabemasken#abspeichern_eines_datensatzes) Sie die Zahlungsbedingung ab. Nun kann sie wie gewohnt einem Kunde als Standardzahlungsbedingung oder jedem Ausgangsbeleg zugewiesen werden.

## **Beispiele für Zahlungsziele**

# **Zahlungbedingungen Erweiterung**

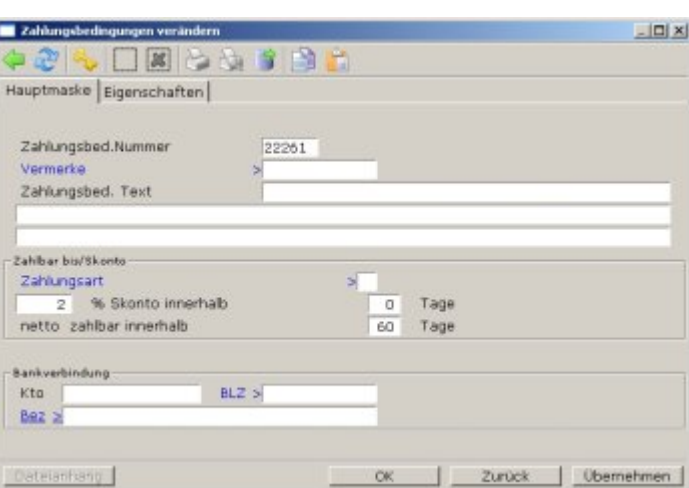

#### **Skontierbares Zahlungsziel:**

Die Fälligkeitstage werden durch in Form eines Zahlenschlüssels angegeben.

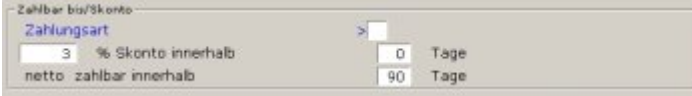

Der Schlüssel besteht aus zwei oder drei mit "**/**" abgetrennten Zahlen.

Die erste Zahl (16) ist das Rechnungsgrenzdatum. Daran wird entschieden ob der erste Fälligkeitstag die zweite (05) oder dritte Zahl (25) ist. Ist die zweite Zahl kleiner als die dritte wird für die Fälligkeit stets der Folgemonat angeben. Ist die zweite Zahl größer als die dritte ist ein Fälligkeitstag im laufenden Monat, der zweite im Folgemonat.

#### **Spätestmögliche Zahlungsziel**

In der Zeile "**netto zahlbar innerhalb … Tage"** ist ein Wert einzugeben, der groß genug ist, damit der Kunde nach Ablauf des ersten, skontierbaren Zahlungsziel eine angemessene Zeit verbleibt. Dabei ist die maximale zeitliche Entfernung des ersten Zahlungsziels zum Rechnungsdatum zugrundezulegen. Beachten Sie die Beispiele im Folgenden.

## **Beispiele**

### **Erste Fälligkeit am 05. oder 25. des Folgemonats**

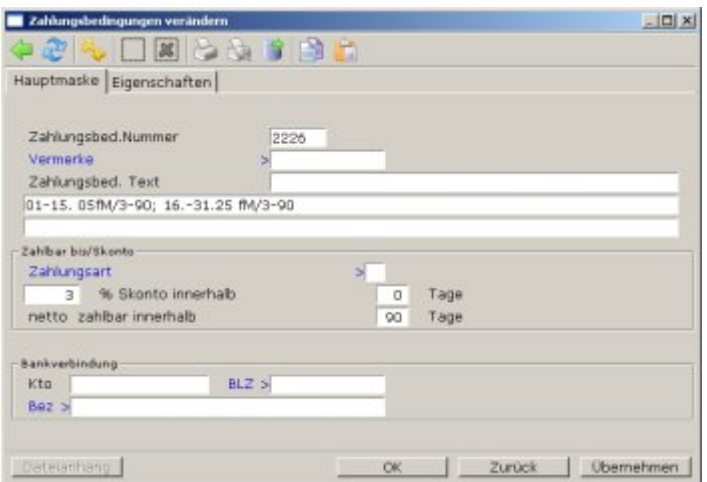

Wird die Rechnung spätestens am 15. gestellt kann sie bis zum 5. des Folgemonats mit 3% Skontoabzug bezahlt werden.

Wird die Rechnung nach dem 15. gestellt kann sie bis zum 25. des Folgemonats mit 3% Skontoabzug bezahlt werden.

Ohne Skontoabzug ist sie immer erst in 90 Tagen fällig.

Beispiele:

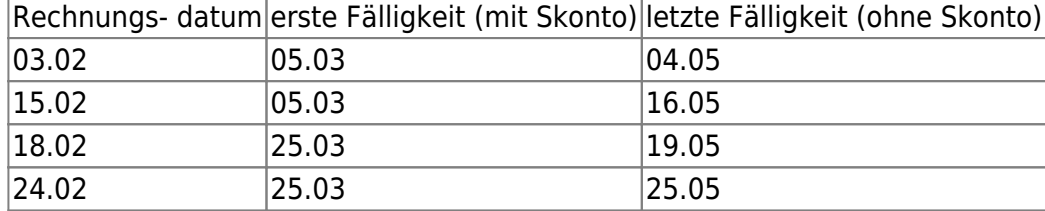

Beispiel Textausgabe:

Zahlungsbedingungen: 01-15. 05fM/3-90 16-31.25 fM/3-90 199,10 EUR bis 25.03.20XX; 205,26 EUR bis 25.05.20XX

#### **Erste Fälligkeit am 22. diesen Monat oder 07. des Folgemonats**

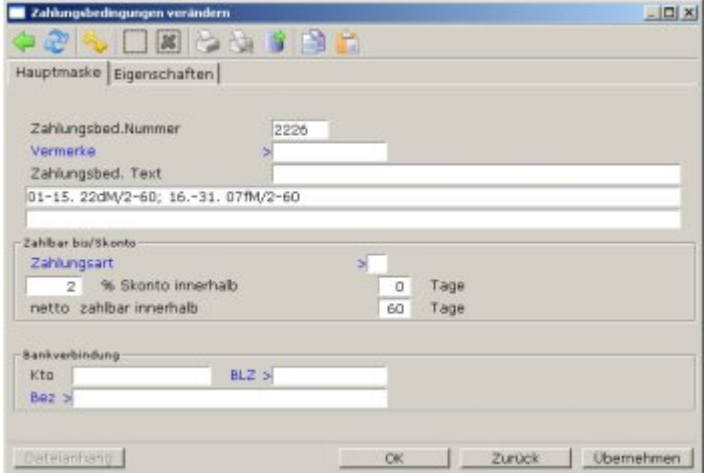

Wird die Rechnung spätestens am 15. gestellt kann sie bis zum 22. des laufenden Monats mit 3% Skontoabzug bezahlt werden.

Wird die Rechnung nach dem 15. gestellt kann sie bis zum 07. des Folgemonats mit 3% Skontoabzug bezahlt werden.

Ohne Skontoabzug ist sie immer erst in 60 Tagen fällig.

Beispiele:

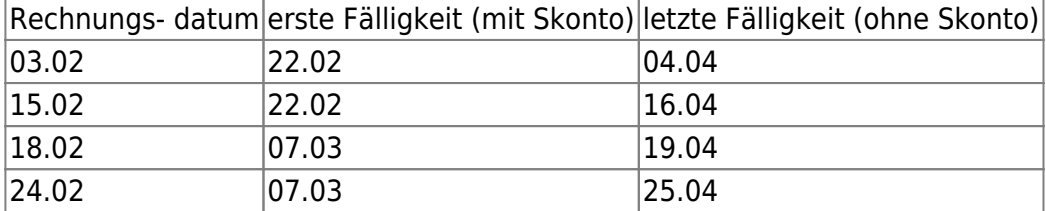

Beispiel Textausgabe:

```
Zahlungsbedingungen: 01-15. 22dM/2-60; 16.-31. 07fM/2-60
201,15 EUR bis 07.03.20XX; 205,26 EUR bis 25.04.20XX
```
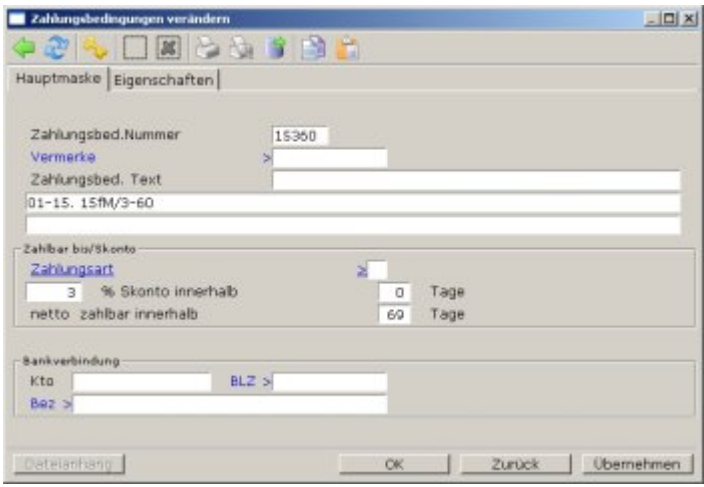

Die Rechnung kann stets bis zum 15. des Folgemonats mit 3% Skontoabzug bezahlt werden.

Ohne Skontoabzug ist sie immer erst in 60 Tagen fällig. Damit ist sie im ungünstigsten Fall 2 Wochen nach der ersten Fälligkeit ohne Skonto fällig.

#### Beispiele:

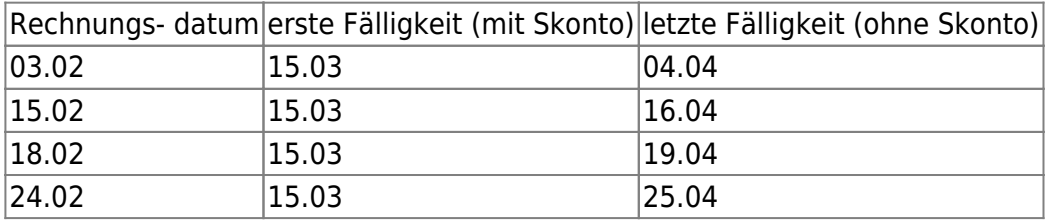

Beispiel Textausgabe:

Zahlungsbedingungen: 01-31. 05fM/3-60 199,10 EUR bis 15.03.20XX; 205,26 EUR bis 25.04.20XX

From: [IFW Wiki](https://wiki.ifw.de/wiki/) - **www.wiki.ifw.de**

Permanent link: **[https://wiki.ifw.de/wiki/doku.php?id=zusatzmodule:erweiterte\\_zahlungbedingungen](https://wiki.ifw.de/wiki/doku.php?id=zusatzmodule:erweiterte_zahlungbedingungen)**

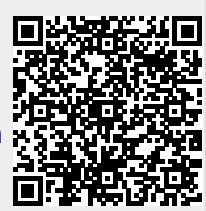

Last update: **15.03.2018 12:22**